### DARC OV G25 Königswinter, 20.03.2013

Erhard Härtel, DF3FY

#### Inhalt

- Linux Distributionen
- Erläuterung wesentlicher Systemmerkmale
- Streifzug durch die verfügbare Anwendungssoftware
- LINUX Software für Amateurfunk
- Verwendung von Windows Software unter Linux
- Diverses Fonts, Java, Medien & Codecs, Sicherheit
- Lizenz-rechtliche Aspekte
- Abbau von Hemmschwellen Hilfe beim Einsatz
- Rezepte zum Einstieg
- Vorführung von Installationen

#### Nicht-Inhalt

- Qualifizierung von Experten
- Vermittlung von Details der Systemadministration

#### Linux Distributionen

gentoo linux

• 11 Beispiele aus 317 Angeboten http://distrowatch.com/index.php?language=DE universell, deb-basiertubuntu debian xubuntu universell, rpm-basiert openSUSE mageia redhat fedoro für schmale oder alte Hardware **Puppy** für Experten, die individuell kompilieren

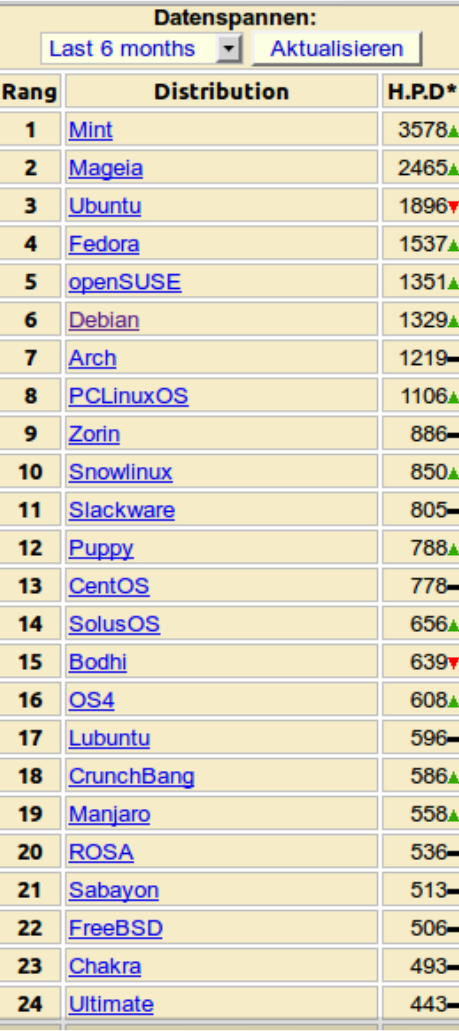

#### Wesentliche Systemmerkmale (1) • Festplatte und Partitionen

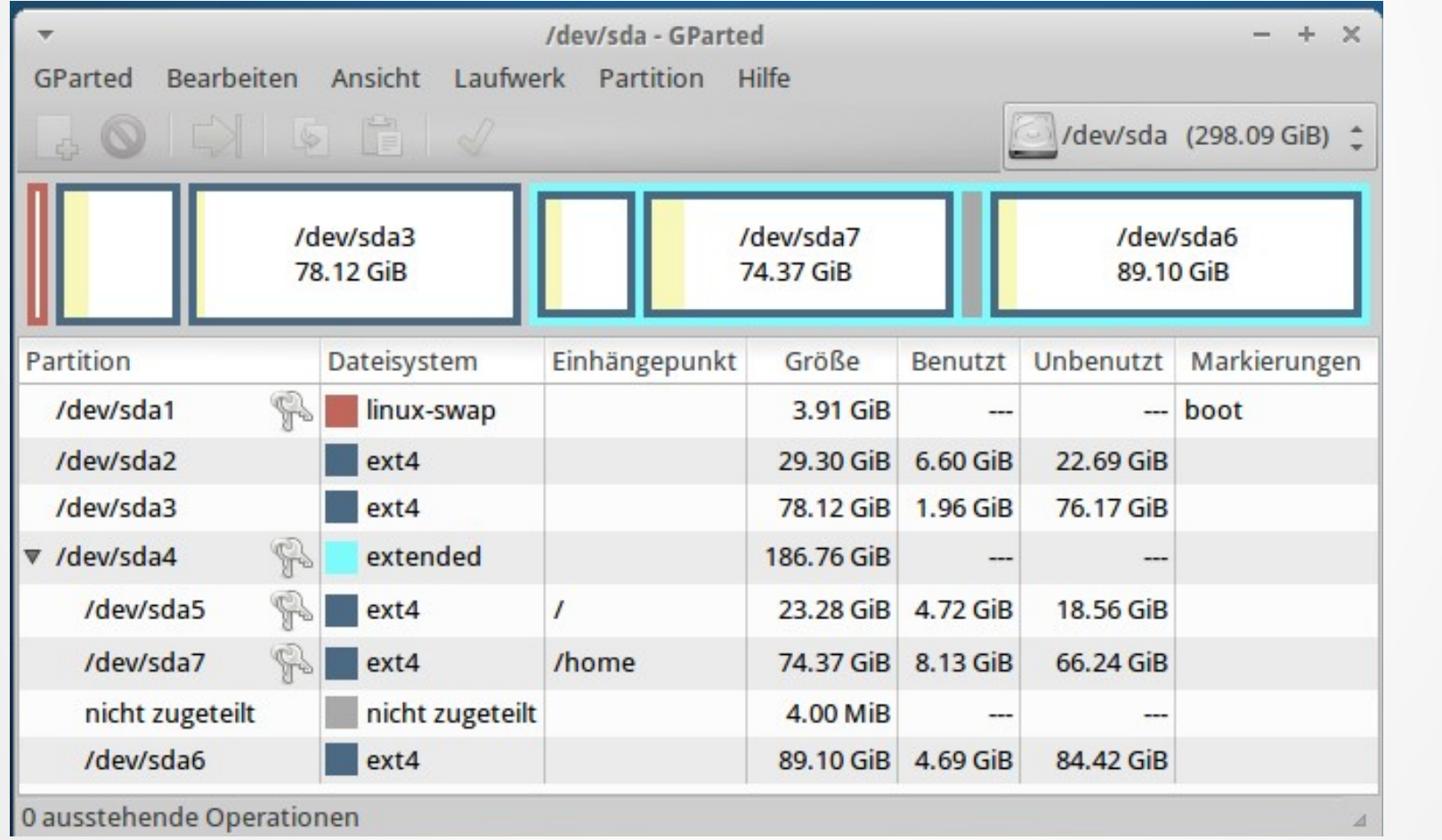

Beispiel

#### Wesentliche Systemmerkmale (2)

#### • Dateisystem<br> **ehend vom root-Verzeichnis** »/« finden sich folgende Verzeichnisse:

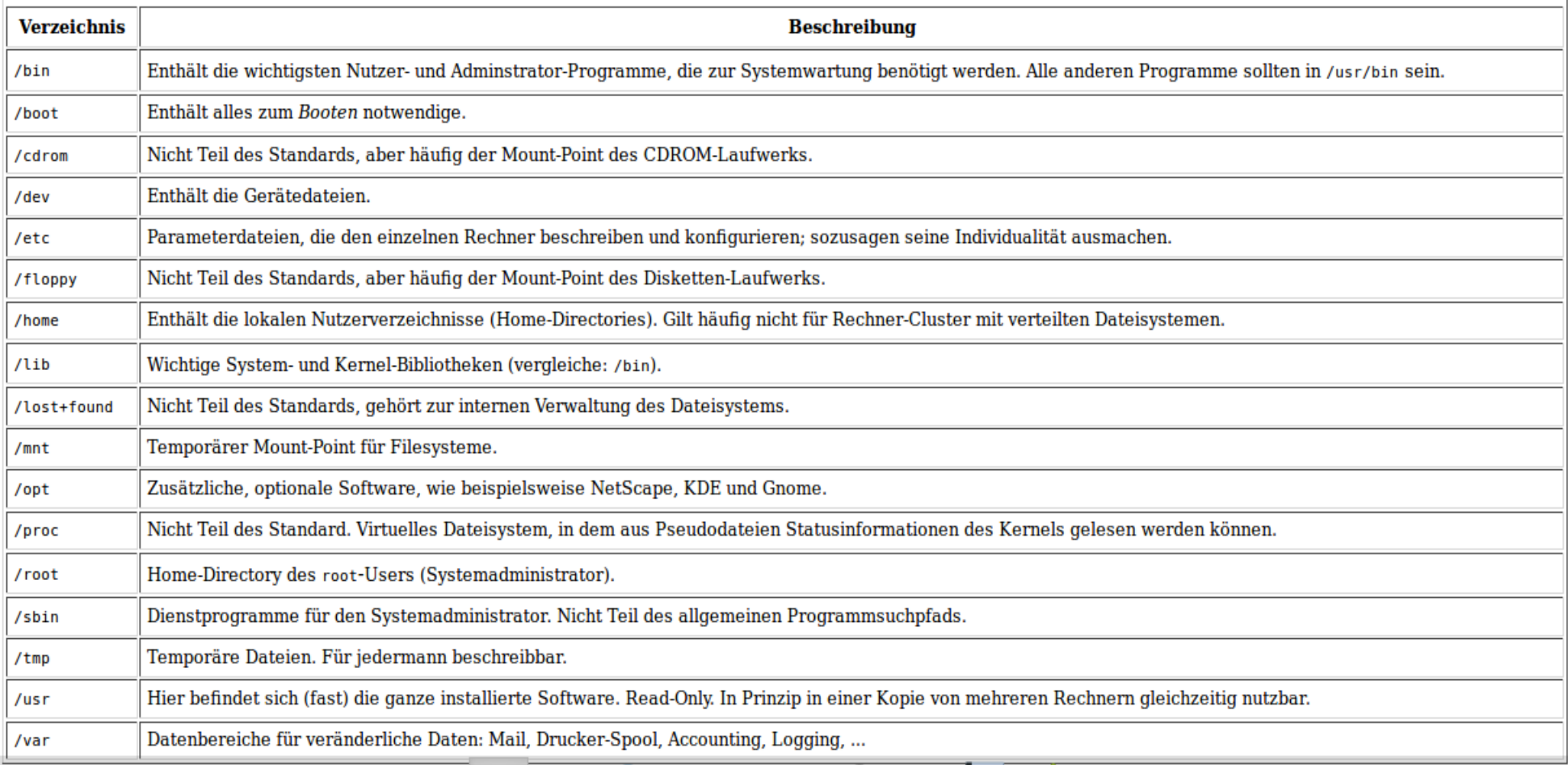

#### Wesentliche Systemmerkmale (3)

- Paketverwaltung
- Paketquellen /etc/apt/sources.list
- Aktualisierungsverwaltung

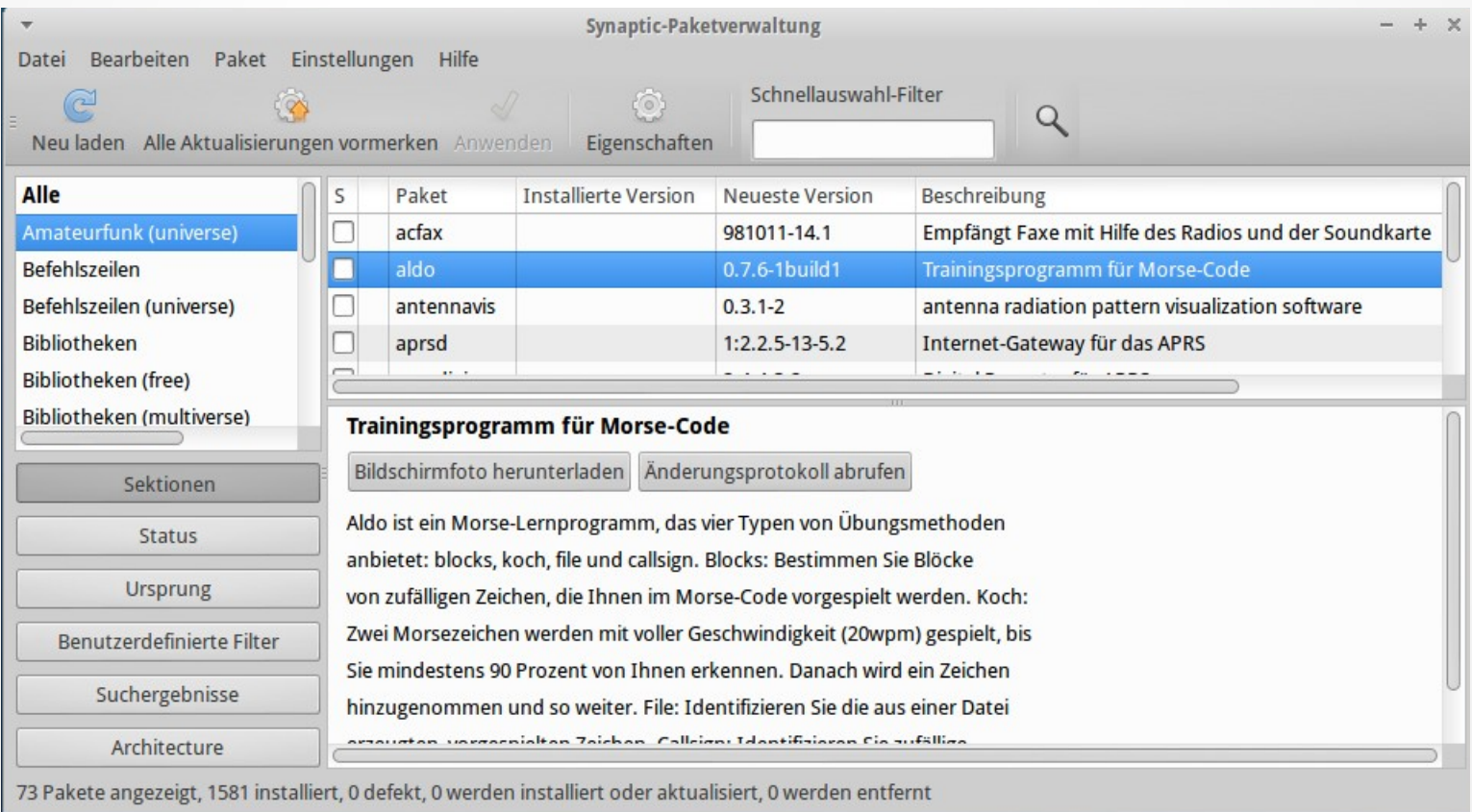

#### Wesentliche Systemmerkmale (4) • Anwendungsverwaltung

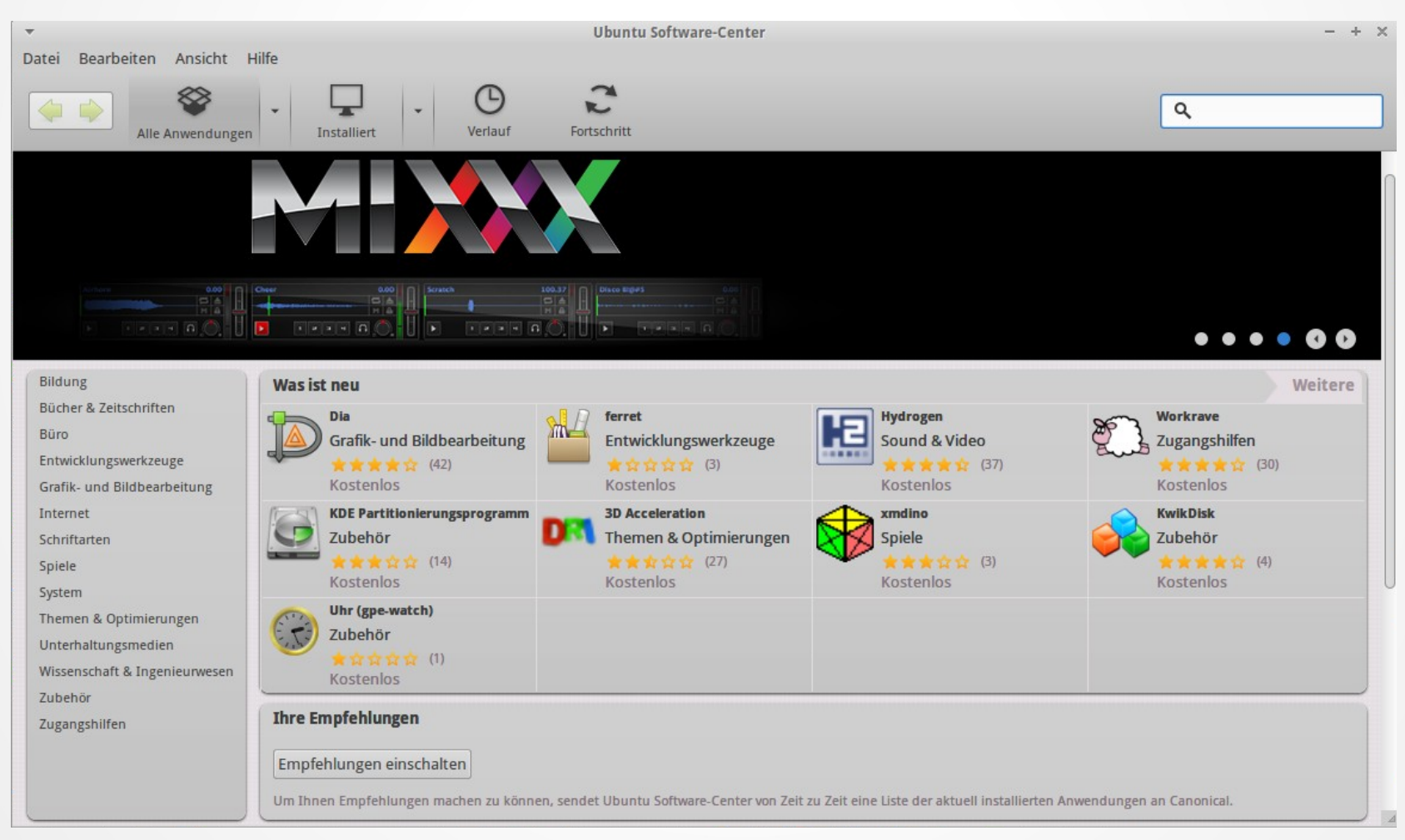

Datei Bearbeiten Ansicht

**Alle Anwendungen** 

Hilfe

Installier

Alle Anwendunger

#### LINUX Software für Amateurfunk

- Programme in der Softwareverwaltung
- Programme aus Drittquellen http://radio.linux.org.au
- Nutzung von Windows-Programmen

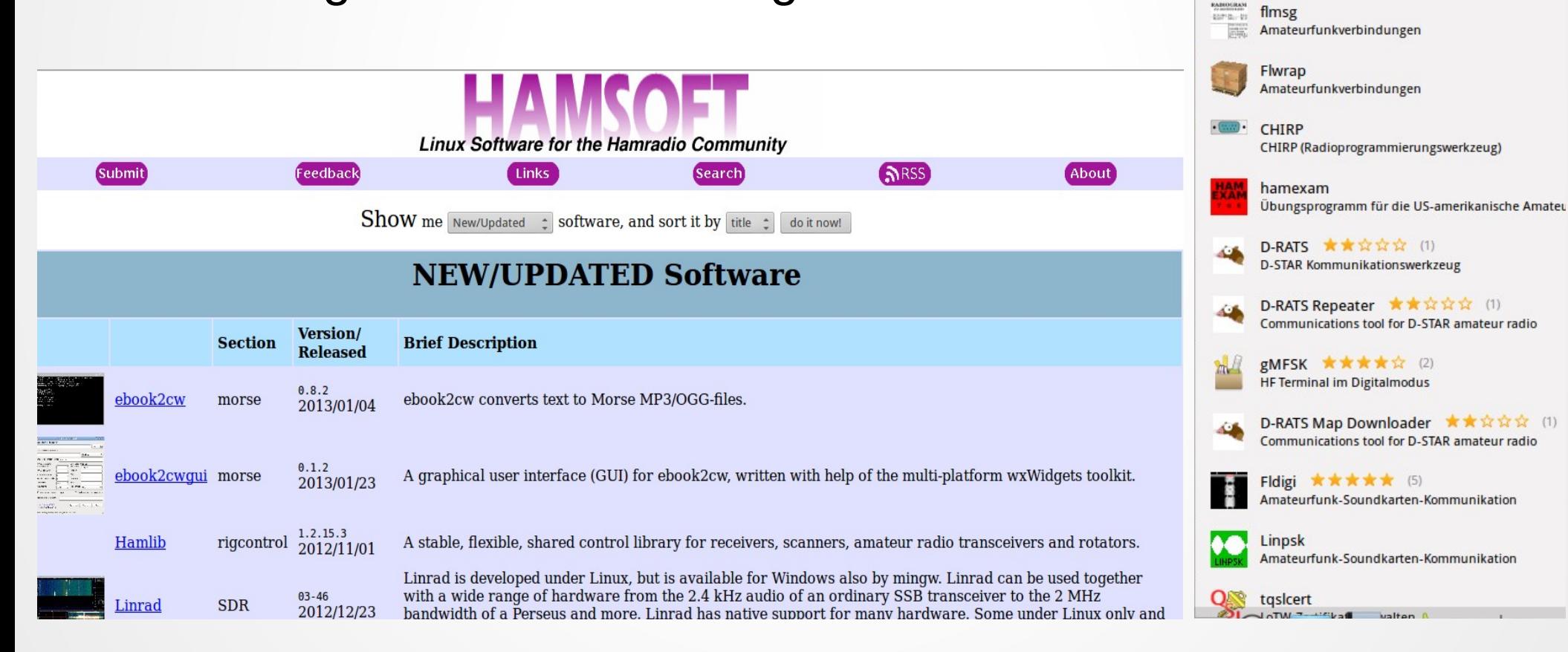

#### Verwendung von Windows Software unter Linux

- Zwischenschicht WINE aus Softwareverwaltung
- Virtualbox aus Softwareverwaltung
- Installation von Linux neben Windows

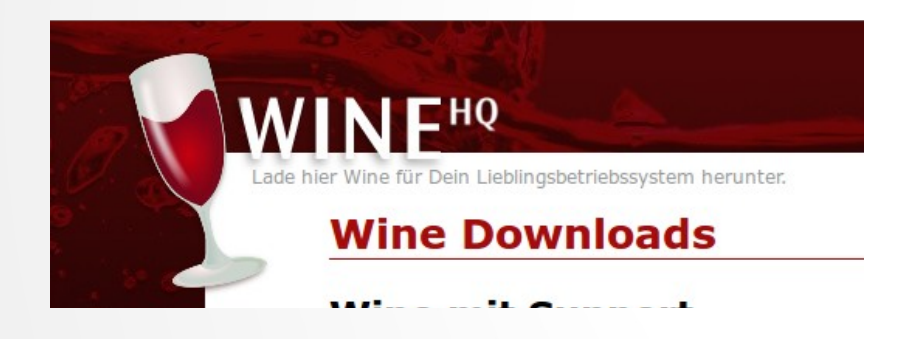

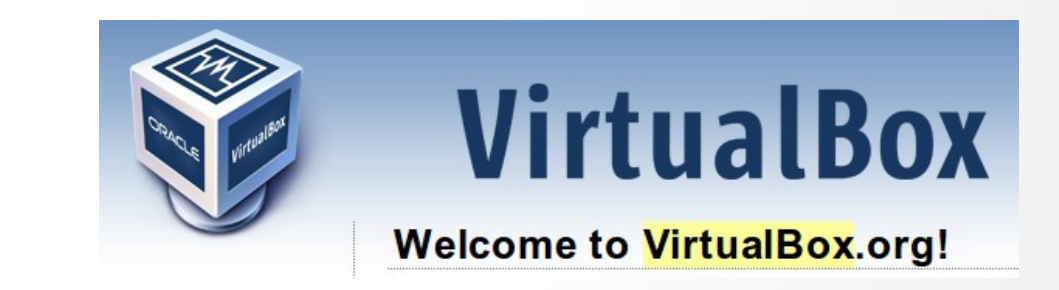

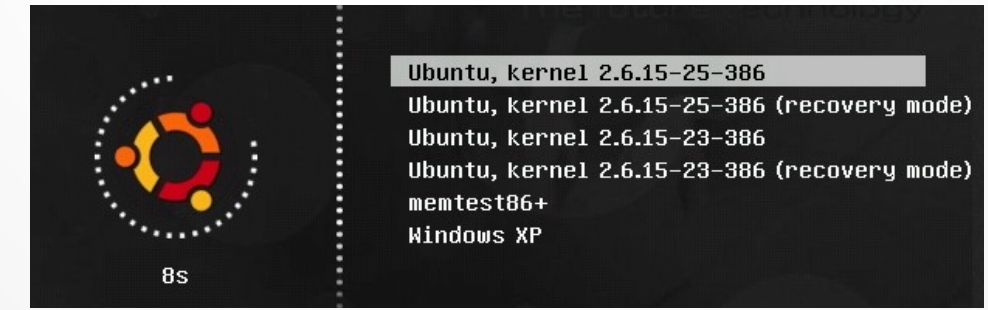

#### Streifzug durch die verfügbare Anwendungssoftware

- Büro
- Internet
- Grafik
- Multimedia
- Entwicklung
- Spiele
- System
- Datenbanken
- Amateurfunk
- Videobearbeitung

#### **Key Applications**

Xubuntu comes with the award-winning, extensible Firefox web browser, the light-weight yet feature-rich Abiword for all your word-processing needs, and Gnumeric for the creation and manipulation of spreadsheets. Both Gnumeric and Abiword are compatible with their respective popular file formats.

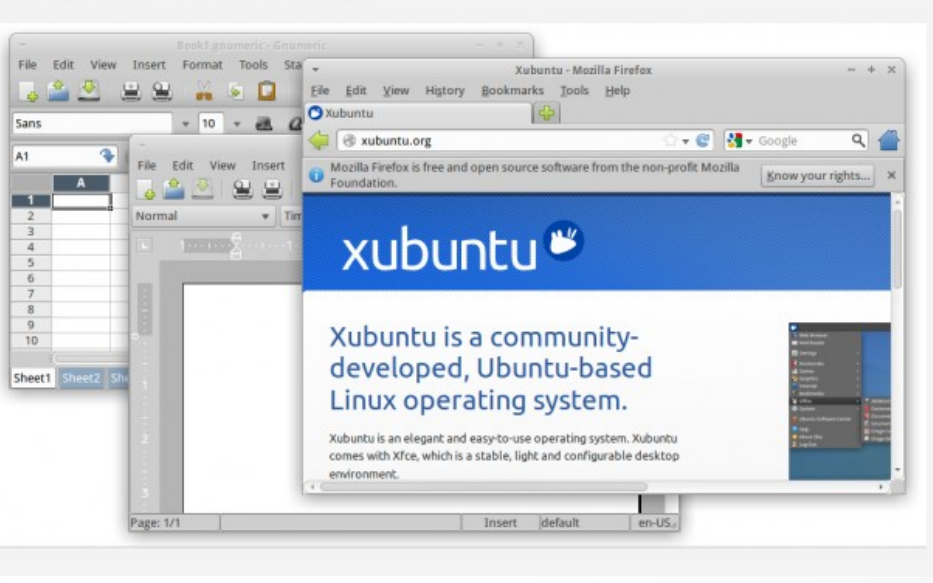

● ... Es gibt für jeden Einsatzfall eine passende Software. Alle Linux-Varianten bieten identische Software – entweder vorinstalliert oder nachträglich verfügbar.

### Diverses (1)

- Java & Co
	- Open JDK
	- SUN/Oracle Java

#### Plugins & Co

- Werbeblocker
- Erweiterungen
- Add-ons

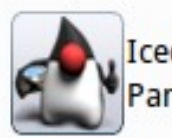

**IcedTea Web Control** Panel

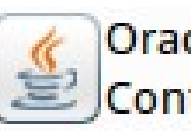

Oracle Java 7 Plugin **Control Panel** 

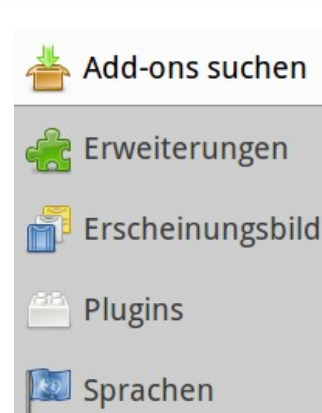

Linux terminal: "\$ sudo add-apt-repository ppa:webupd8team/java sudo apt-get update sudo apt-get install oracle-java7-installer

#### Elster

- Formular http://wiki.ubuntuusers.de/ElsterFormular
- Online

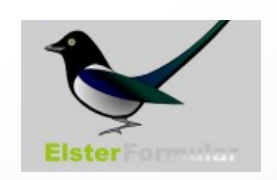

#### Diverses (2)

#### Medien, proprietäre Fonts, proprietäre Codecs

- Repository Medibuntu
- Linux Mint

http://www.medibuntu.org/

#### Verschlüsselte DVDs

• LibDVDCSS2  $\rightarrow$  Medibuntu

Sicherheit und Backup

#### Sound

- Juicer
- Converter
- alsa-oss padsp

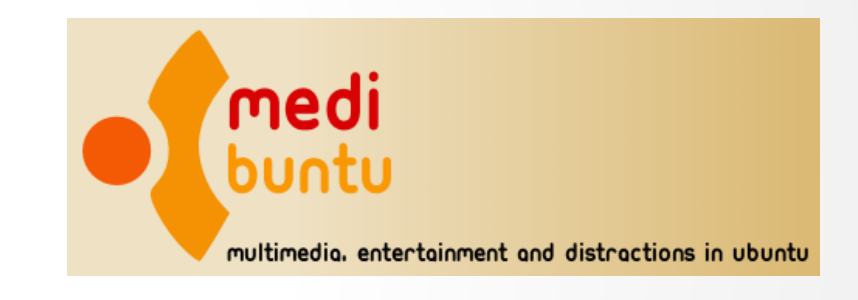

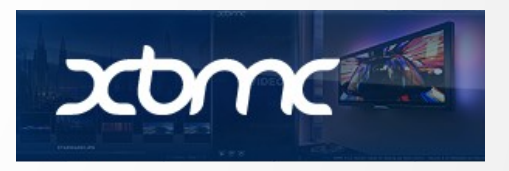

PDF-Umwandlung

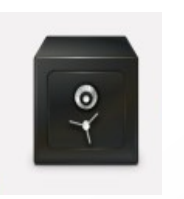

#### Lizenz-rechtliche Aspekte

- Freie Software / Free Software Foundation / GNU
	- → Verpflichtung zur Quelloffenheit
	- $\rightarrow$  Freie Weiterentwicklung
	- $\rightarrow$  Freie Weitergabe und Nutzung
- Kostenlose Software Freeware
	- $\rightarrow$  teils beschränkter Funktionsumfang
	- $\rightarrow$  teils beschränkt im Nutzungsumfang, z.B. nur privat
- Kostenpflichtige Software
- In allen Fällen gibt es Lizenzbestimmungen

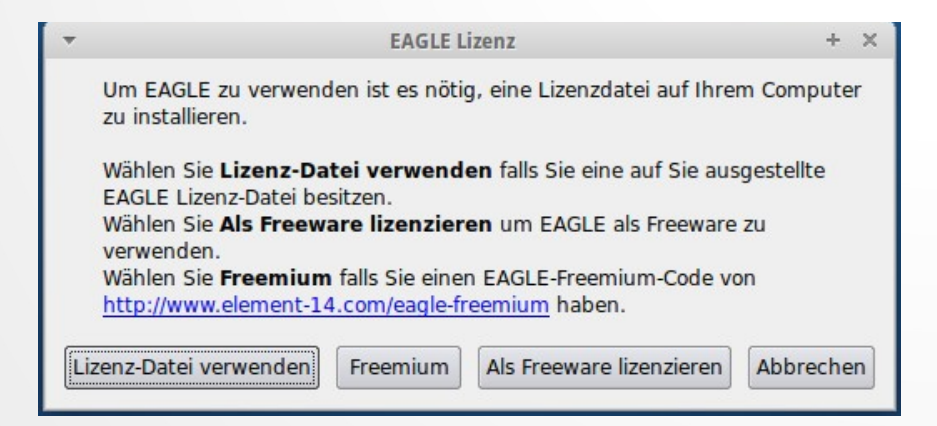

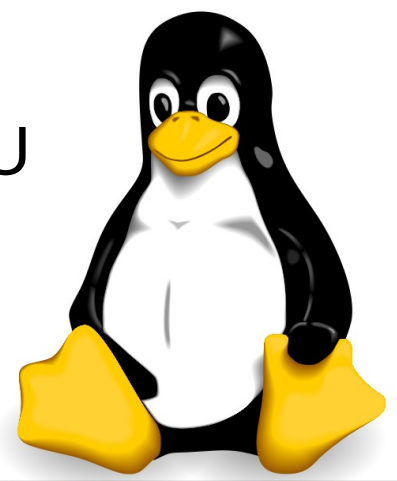

#### Abbau von Hemmschwellen – Hilfe beim Einsatz

- WIKI der jeweiligen Distribution z.B. http://wiki.ubuntuusers.de/Startseite
- Foren der Distibution
- Googeln im Internet
- ABER: Alles nachdem die Hilfedokumentationen erst mal gelesen wurden. :-))

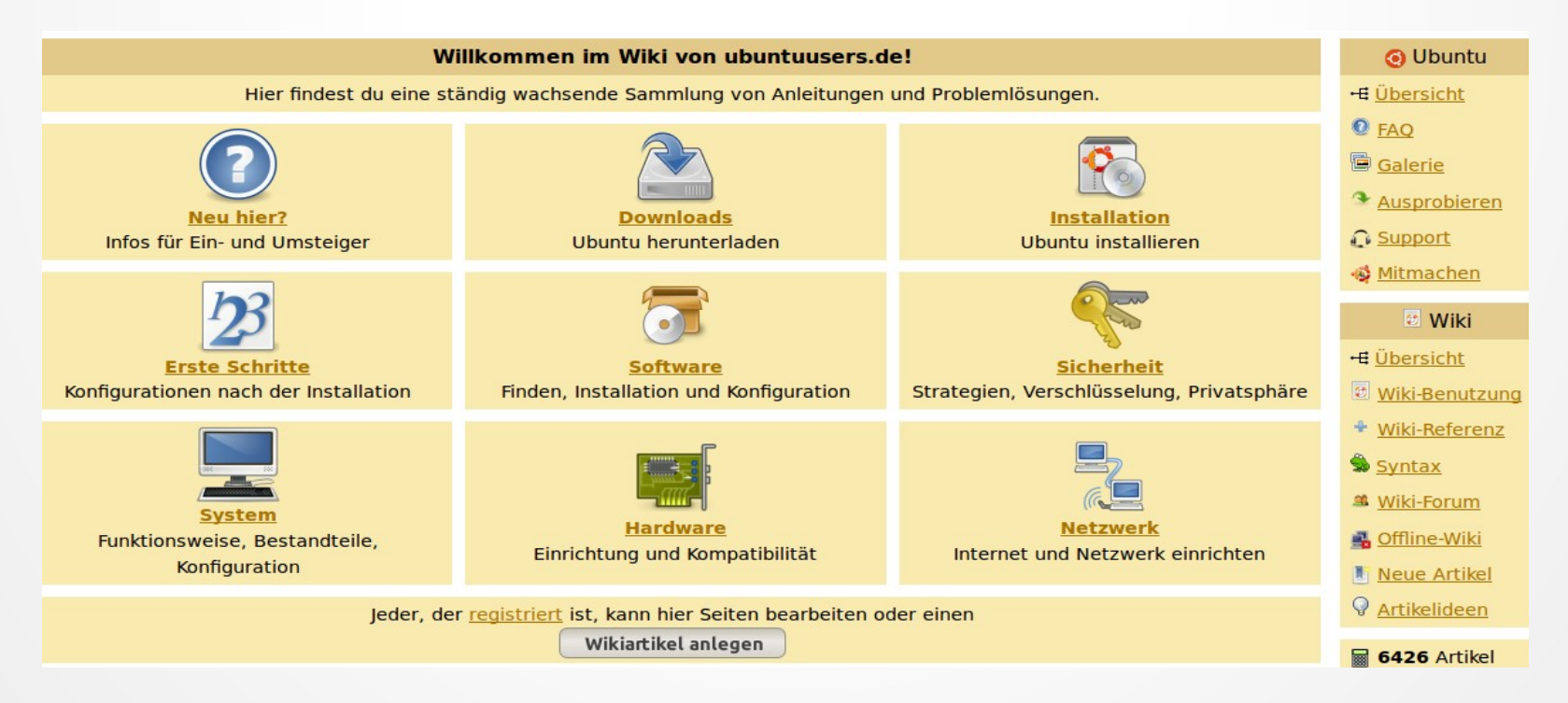

#### Rezept zum Einstieg

- Auswahl einer Distribution sowie deren Ausprägung
	- → Paketverwaltungssysteme: z.B. .deb oder .rpm
	- → Desktop: z.B. KDE, GNOME, XFCE, Unity, LXDE, ...
	- → Schwerpunkt: z.B. Xubuntu, Edubuntu, Kubuntu, Lubuntu, Ubuntu Studio, Mythbuntu
- Download einer .iso-Datei von der Homepage
	- → CD/DVD brennen oder bootfähigen USB-Stick anlegen
	- → System als Live-System ausprobieren, Hardware erproben
	- $\rightarrow$  Internetverbindung herstellen
	- $\rightarrow$  Installation starten und Partitionierung gestalten
	- $\rightarrow$  nach erfolgter Installation Updates installieren lassen
	- $\rightarrow$  Installation weiterer Elemente z.B. Codecs
- Ausführliche Beschreibungen sind auf den Internetseiten der Distributionen vorhanden, z.B.:

[http://wiki.ubuntuusers.de/Xubuntu\\_Installation/Desktop-CD](http://wiki.ubuntuusers.de/Xubuntu_Installation/Desktop-CD)

#### Vielen Dank für Ihre Aufmerksamkeit !